**Excalibur 68 CD**

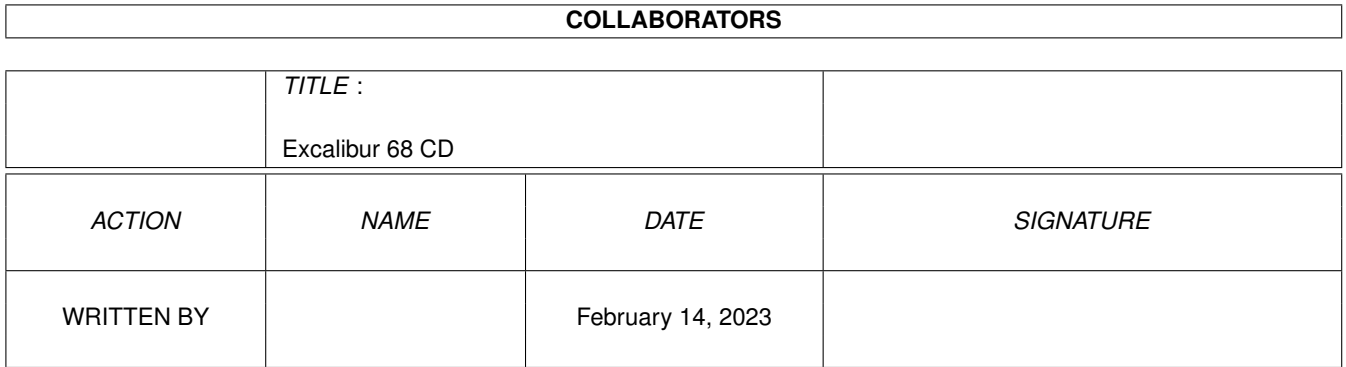

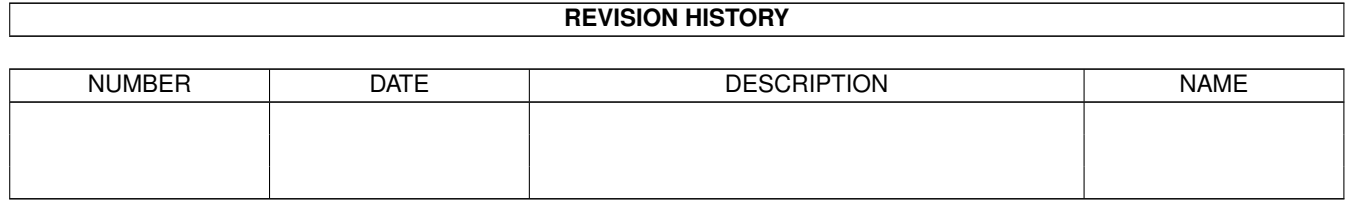

# **Contents**

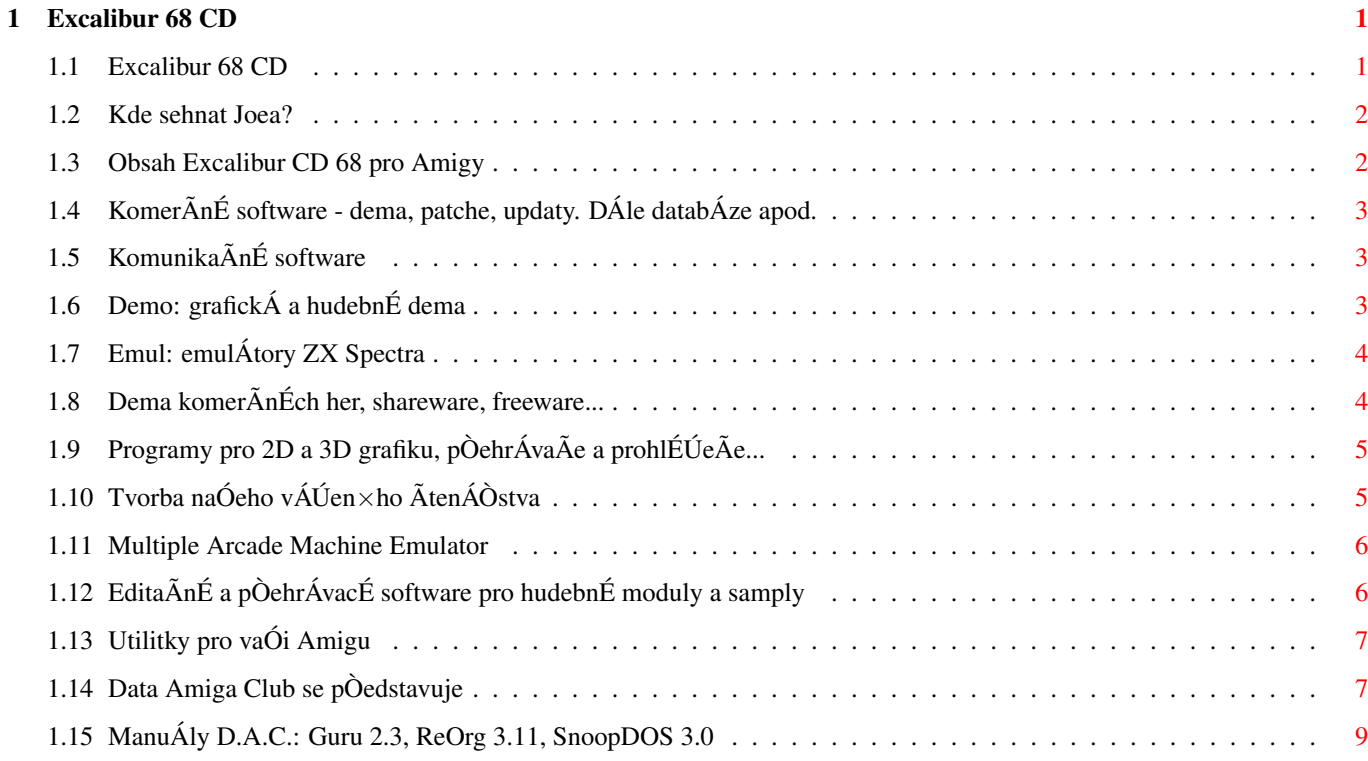

# <span id="page-3-0"></span>**Chapter 1**

# **Excalibur 68 CD**

## <span id="page-3-1"></span>1.1 Excalibur 68 CD

 $\binom{1}{1}$  $\beta$   $\beta$  $-------000- ( ) -000------$ \_\_\_\_\_\_\_\_\_\_\_\_\_\_\_\_\_\_\_\_\_\_\_\_\_\_\_\_\_\_ AMIGA EXCALIBUR CD 68 Obsah CD 68 Kontakt Data Amiga Club +------------------

VÁÚenÉ ÃtenÁÒi,

SetkÁvÁme se u dalÓÉho AmigÁck\$\times\$ho CD, na nÅmÚ opÅt najdete spoustu uÚiteÃn\$\times\$ho software pro naÓe milÁÃky. Jsem velmi rÁd, Úe se na CD znovu po delÓÉ dobÅ nachÁzÉ adresÁÒ "CZ Made" s vÙtvory naÓeho ÃtenÁÒstva. A tak se budete moci zaÃÉst do ÃasopisÊ Amiga Positive 3-5 a zbrusu novÙch diskmagÊ Top Secret 7 a 8. Haldou rockovŮch modulÊ pÒispÅl UFI, dalÓÉ jsou pak od MTW, DJM a CUBIC-X. Od slovensk\$\times\$ skupiny DTA nÁm pÒiÓlo i velmi pÅkn\$\times\$ 4K ← intro, kter\$\times\$ jistÅ stojÉ za shl\$\times\$dnutÉ! GrafickÁ dema majÉ opÅt vysokou ÕroveÎ, z hernÉ ÃÁsti vÁs mimo jin\$\times\$ snad potÅÓÉ oficiÁlnÉ demo MYSTu, screenshoty z Glooma3, dema Lambda, Trapped 3 a Amiga-konverze Resident Evil (za poslednÉ tÒi dÅkuji Antonovi z Amiga Clubu Paradise. ZdravÉm do Liberce! PS: BohuÚel to u nÅkterÙch druhÊ JE NORMáLNé. VÉÓ co viÄ, Antone? :-)). V pln\$\times\$ verzi tu mÁte vzduÓn\$\times\$  $\leftrightarrow$ souboje Wingnuts, jejichÚ recenzi najdete vedle spousty dalÓÉch v pÒÉÓtÉm ÃÉsle. Jako last-minute-bonus pÒijmÅte prosÉm demo hry Enforce, kterou tvoÒÉ ÃeskÙ programÁtorskÚ mÁg Filip DoksanskÚ s grafikem Petrem KadleÃkem.

Aby toho nebylo málo, najdete v tomto quidu i pòedstavenÉ Data Amiga Clubu pana OldÒicha Vosyky vÃetnÅ nÅkolika manuÁlÊ k uÚivatelsk\$\times\$mu software.

Enjoy!

VÁÓ --Joe

#### <span id="page-4-0"></span>**1.2 Kde sehnat Joea?**

Obsah CD 68

õvodnÉk

D.A.C Kdo bude chtÉt, mÊÚe mÅ kontaktovat nÅkolika rÊznÙmi zpÊsoby:

1) napsat na P.O.Box redakce (PCP, Box 414, 111 21 Praha 1)

2) poslat e-mail na moji soukromou schrÁnku (josef.k@usa.net)

3) napsat mi na Mageo Chat Server (www.mageo.cz, uÚivatel JOSEF\_K)

OficiÁlnÉ Amiga MAX! internetovÁ strÁnka stejnojmenn\$\times\$ pÒÉlohy Excaliburu pro Amigu mÁ tuto adresu:

http://www.adt.cz/~amiga

#### <span id="page-4-1"></span>**1.3 Obsah Excalibur CD 68 pro Amigy**

Hl.menu ---------- Biz - komerÃnÉ soft: dema, patche, updaty Comm - komunikaÃnÉ software CZ Made - vÁÓ software :-) Demo - grafickÁ a hudebnÉ dema Emul - emulÁtory ZX Spectra Game - HRY HRY HRY! freeware, shareware, dema Gfx - na prÁci s grafikou

**MAME** - Multiple Arcade Machine Emulator Music - kterak blbnout s moduly a samply Util - ulitky pro vaÓi AmÃu

# <span id="page-5-0"></span>1.4 KomerÃnÉ software - dema, patche, updaty. DÁle databÁze apod.

ZpÅt

Digital Universe (6.1 MB) INSTALL README - demo multimediÁlnÉ versmÉrn\$\times\$ encyklopedie Make CD 3.1b (5.2 MB) INSTALL **README** - software pro vypalovaÃky, updatovanÁ verze

TurboCalc 5 (3.1 MB) INSTALL README - demoverze nejlepÓÉho tabulkov\$\times\$ho procesoru pro Amiqu

## <span id="page-5-1"></span>1.5 Komunika ÄnÉ software

ZpÅt

IBrowse 1.12 (716 kB) INSTALL README - demo nov\$\times\$ vynikajÉcÉ verze amigÁck\$\times\$ho browseru AEmail 1.51 (712 kB) INSTALL README - novÁ verze e-maileru Eucalyptus 1.0 (1.7 MB) INSTALL **README** - ÕplnÅ novÙ E-Mailer pro Amiqu Monsoon 0.90 (614 kB) INSTALL **README** - novÙ MUI mail-klient, kterÙ kromÅ e-mailÊ zvlÁdÁ i NEWS a Fidonet

# <span id="page-5-2"></span>1.6 Demo: grafickÁ a hudebnÉ dema

ZpÅt  $- - - - - -$ 

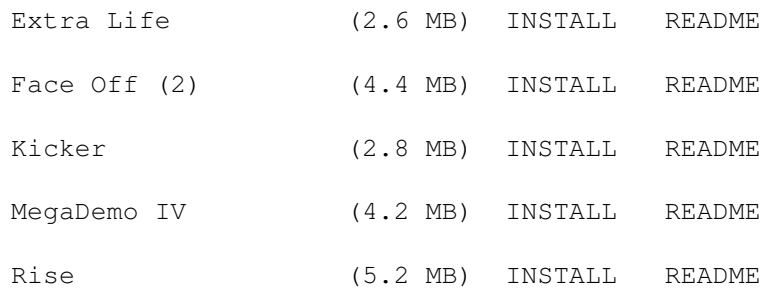

## <span id="page-6-0"></span>1.7 Emul: emulÁtory ZX Spectra

# ZpÅt

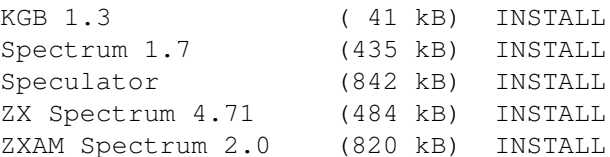

## <span id="page-6-1"></span>1.8 Dema komerÄnÉch her, shareware, freeware...

## ZpÅt ----------

ADoom 1.3 PPC (800 kB) INSTALL **README** - ADooma 1.3 pro PowerUp PPC **README** Battle Duel 1.7.85(2.7 MB) INSTALL - znáte to... hory, boãnÉ vÉtr a spousta tankÊ bojujÉcÉch proti sobÅ... Descent 1.5 (542 kB) INSTALL **README** - dalÓÉ verze Amiga-portu Descenta DoomAttack 0.8 ß3 (1.5 MB) INSTALL **README** - novÁ verze DoomAttacku Enforce  $(1.8 \text{ MB})$  INSTALL **README** - demo nov\$\times\$ krutÅ dokonal\$\times\$ Aesk\$\times\$ doomovky :-) Fratzengeballer-T3(3.3 MB) INSTALL - velmi ran\$\times\$ preview Trappeda 3 Gloom3 Slideshow (2.9 MB) INSTALL README - kopa obrázkÊ z pòipravovan\$\times\$ho Glooma 3 ... ehm!! Berte to pro jistotu jako ftip...  $;$ -) (531 kB) INSTALL Lambda **README** 

- demo nov\$\times\$ vesmÉrn\$\times\$ ÒeÚby

ZpÅt

(5.3 MB) INSTALL README Resident Evil - demo svÅtoznÁn\$\times\$ hry z PSX, PC... (1.6 MB) INSTALL zhaDoom 1.0 **README** - PPC port Dooma pro Haage&Partner's WarpOS Myst Oficial Demo (28 MB) INSTALL README - oficiálnÉ demo Mysta od ClickBoomu (bez virÊ!!! :-)) (2.3 MB) INSTALL README Wingnuts - novÁ vzduÓnÁ soubojovka

# <span id="page-7-0"></span>1.9 Programy pro 2D a 3D grafiku, pÔehrÁvaÃe a prohlÉÚeÃe...

(779 kB) INSTALL README AmiCAD 1.2 - CAD, novÁ verze Fast ImageFX Mods ( 80 kB) INSTALL README - rychl\$\times\$ univerzÁlnÉ (20 typÊ souborÊ) load/save moduly pro ImageFX MPEG PPC (533 kB) INSTALL README - MPEG codec pro PPC - Warp OS PhotoAlbum 4.1 (474 kB) INSTALL README - obrÁzkovŮ manaÚer pro AGA/ECS, novÁ verze Photostrip 2.0 (18 kB) INSTALL README - nejdou vÁm prohl\$\times\$dnout JPEGy z Adobe Photoshopu? PouÚijte tento fixer! (255 kB) INSTALL README ProRen 2.02 - program pro manipulaci s jednotlivÙmi framy IFF-animacÉ Photogenics module ( 77 kB) INSTALL README - novÙ univerzÁlnÉ loader&saver pro Photogenics XiPaint module (125 kB) INSTALL README - univerzÁlnÉ load/save modul (verze 6.0) pro XiPaint

## <span id="page-7-1"></span>1.10 Tvorba naÓeho vÁÚen $\times$ ho ÃtenÁÒstva

ZpÅt

DiskMagy:

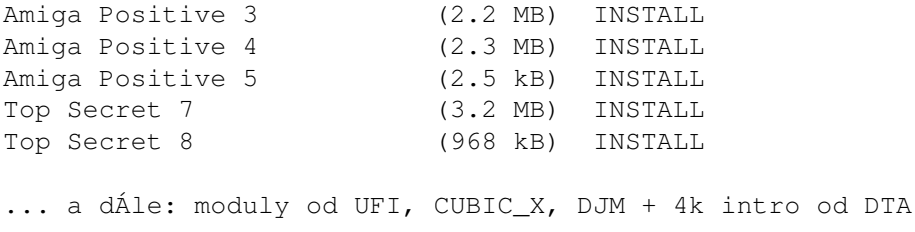

#### <span id="page-8-0"></span>**Multiple Arcade Machine Emulator**  $1.11$

ZpÅt

Software, kterù emuluje klasick\$\times\$ hernÉ automaty. Pro bliÚÓÉ informace doporuÃuji pÒeÃÉst pouÃnÙ ÃlÁnek Terminatora2 v tomto ÃÉsle...

MAME 30.2 - 030 (2.7 MB) INSTALL - verze pro procesor 68030

MAME  $30.2 - 040$  (2.7 MB) INSTALL - verze pro procesor 68040

MAME  $30.2 - 060$  (2.7 MB) INSTALL - verze pro procesor 68060

MAME  $30.3 - PPC$  (4.3 MB) INSTALL - verze pro PowerPC Amigy

V adresÁÒi EX68: MAME/Games je rovnŮch 100 her pro tento emulÁtor. Ne vÓechny musÉ pod Amiga-verzÉ fungovat, protoÚe pro PC a MACa uÚ existujÉ mnohem novÅjÓÉ verze emulÁtoru (takt\$\times\$Ú na tomto CD).

## <span id="page-8-1"></span>1.12 EditaÃnÉ a pÒehrÁvacÉ software pro hudebnÉ moduly a samply

ZpÅt THX 2.3b (298 kB) INSTALL README - The Highest eXperience Sound System (4ch C64-like tracker) (664 kB) INSTALL DB Pro 2.18 **README** - Digi Booster PRO, super tracker, novÁ verze! Eagle Player 2.01 (2.6 MB) INSTALL README - novŮ a dokonalejÓÉ multiformÁtovŮ pÔehrÁvaà EaglePlayer (48 kB) INSTALL README EP Czech

- ÃeskÁ lokalizace pro EaglePlayer 2.01 (695 kB) INSTALL README SinED II 2.0 - 16bit sample editor/generator

## <span id="page-9-0"></span>1.13 Utilitky pro vaÓi Amigu

ZpÅt \_\_\_\_\_\_\_\_\_

DMS2HD 1.1 (48 kB) INSTALL **README** - rozpakuje DMS archiv na harddisk

Formation 1.3a (274 kB) INSTALL README - hledaà a tÒÉdià souborÊ (docela Óikovney)

GlobalTrash 1.2 (490 kB) INSTALL **README** - vychytanŮ odpadkovÅ-souborovŮ koÓÉk

(107 kB) INSTALL HotBar II README - spouÓtÅÃ vaÓich nejpouÚÉvanÅjÓÉch programÊ

LHA 2 LZX 3.0 (248 kB) INSTALL README - konvertor archivÊ LHA<->LZX

(681 kB) INSTALL ScalOS **README** - nÁhraÚka Workbenche. Jak se vÁm lÉbÉ?

SGrab 1.2 (33 kB) INSTALL **README** - screen grabber pro OS 3.0+

VirusChecker2/1.5 (600 kB) INSTALL **README** - dalÓÉ verze druh\$\times\$ generace antiviru

**README** xFX 1.2 (435 kB) INSTALL - multiformÁtovÙ (Amiga, MS-DOS, Mac...) disk archiver

XPK 4.32 User (431 kB) INSTALL **README** - nejnovÅjÓÉ balÉk kompresnÉch XPK knihoven

## <span id="page-9-1"></span>1.14 Data Amiga Club se pÒedstavuje

Obsah CD 68

õvodnÉk

ManuÁly D.A.C Profil klubu D.A.C. Klub vÓech uÚivatelÊ poÃÉtaÃÊ AMIGA byl zaloÚen v srpnu 1995 ÃtyÒmi nadÓenci, kteÒÉ si prostÅ Òekli, Úe udÅlajÉ maximum pro spokojenou Óirokou oblast vÓech, kdo majÉ rÁdi Amiqu a to co samozÒejmÅ umÉ. Po dvou mÅsÉcÉch odchÁzÉ dva ze zaklÁdajÉcÉch ÃlenÊ klubu D.A.C. a zbÙvajÉcÉ dva vedoucÉ se dostÁvajÉ do situace, kdy je nutno nejen vloÚit svoje nadÓenÉ a zÁjem, ale pÔedevÓÉm potÒebuje klub injekci v podobÅ tÒeba vÙhry ve sportce. CoÚ se samozÒejmÅ nestalo a po mÅsÉci jsem zÊstal jÁ zcela osamocen a vÓe zÊstalo na m\$\times\$ osobÅ. Maximum Ãasu, penÅz a pÉle jsem vÅnoval nejen sebevzdÅlÁvÁnÉ ohlednå poÃÉtaÃÊ Amiga, jejich problematiky, ale i jsem se plnå zaÃal vÅnovat programovÁnÉ a prÁci v oblasti hardware.

V roce 1996 zaÃaly v klubu vznikat kompletnÉ manuÁly ke hrÁm a programÊm, kter\$\times\$ i dnes majÉ co ÒÉci vÓem, kdo o tyto programy majÉ zÁjem a dodnes se vlastnå pracuje na dalÓÉch a dalÓÉch, ale jiÚ ne s takovÙm nasazenÉm a zÁjmem.

Tak\$\times\$ v roce 1996 doÓlo ke spojenÉ m\$\times\$ osoby s AlovÅkem, kterÙ mÅl ← tak\$\times\$ velkÙ

zÁjem o Amigu a jejÉ problematiku a klub byl pÒejmenovÁn Ãi upraven pod nÁzvem D.A.C.& Co. a takto vlastnÅ fungoval aÚ do dubna 1997, kdy doÓlo ke zmÅnÅ postoje pÒÉchozÉho Ãlena a Amiga stala pouze a jen prostÒedkem k zisku finanÁnÉch prostÒedkÊ pro svou osobu, tudÉÚ jsem velmi rÁd oznaÃil svou organizaci starÙm dobrÙm nÁzvem D.A.C..

1.1.1997 klub D.A.C. vstupuje do oblasti profesionÁlnÉ sf\$\times\$ry, kdy vÓe je zaloÚeno na spoluprÁci s nÅkterÙmi firmami, podepsÁny nÅkter\$\times\$ smlouvy s renomovanŮmi firmami a to jak se vÅnujÉcÉ poÃÉtaÃÊm Amiga tak samozÒejmÅ i PC, protoÚe problematika hardware je dnes pÔinejmenÓÉm skoro stejnÁ a to jak se jedná o pamåti, harddisky, CD ROM a podobnå. Nelze se upnout na jednoho dodavatele, kterů má navÉc ceny velmi vysoko. Ale kaÚdopÁdnÅ klub zaÃal pracovat na pln\$\times\$ obrÁtky a to ve vÓech oblastech, kter\$\times\$ se  $\leftrightarrow$ ieÓtÅ v

prÊbÅhu roku snaÚil rozÓÉÒit a dodal tak do spoleÃnosti Amiga nadÓencÊ takovou tu zdravou rivalitu, ale hlavnå spojenÉ zÁjmu a ndÓenÉ pro vÓechny.

A máme zde rok 1998. ZaÃal ÕspÅÓnÅ stejnÅ jako pÒedchozÉ konÃil, zaÃalo se o nÁs mluvit, zaÃalo se o nÁs vÅdÅt a jÁ osobnÅ pro to ÃinÉm maximum, aby to bylo jen a jen vÉce.

K dneÓnÉmu dni, t.j. 15.5.1998 je v klubu DAC propojeno celkem 324 uÚivatelÊ poÃÉtaÃÊ Amiga, kteÒÉ vÉce Ãi m\$\times\$nÅ spolupracujÉ mezi sebou navzÁjem, spojujÉ je spoleÃn\$\times\$ zÁjmy, spoleÃn\$\times\$ nÁpady a vÚdy se velmi < rÁdi vracejÉ a obracejÉ s probl\$\times\$my a dotazy na nÁÓ klub, coÚ samozÒejmÅ nejen zvyÓuje nÁÓ kredit, ale jsem velmi rÁd Úe Úijeme a stÁle se rozjÉÚdÉme vÉce a vÉce.

A co dnes?

Dnes klub nabÉzÉ v oblasti poÃÉtaÃÊ Amiga asi vÓe, na co si ÃlovÅk vzpomene. NÁkup a prodej hardware, kompletnÉch poÃÉtaÃÊ i sestav, kter\$\times\$ ÃinÉme na pÒÁnÉ. Instalace harddiskÊ Ãi CD ROM a Turbokaret je samozÒejmostÉ. Specializujeme se na pÒestavby Amig do skÒÉnÉ dle ÒÁnÉ a zÁjmu, nejl\$\times\$pe do BigToweru Ãi SlimLine a vÃetnÅ softwarov\$\times\$ zÁkladny  $\leftrightarrow$ , dále

zajistÉme veÓker\$\times\$ opravy a Õpravy hardware, doplnÉme nabÉdku i o blbinky pro kaÚd\$\times\$ho, zÁkladem je samozÒejmÅ konzultaÃnÉ a poradenskÁ Ãinnost klubu, letos celkem obstojnÅ zaÃal fungovat nÁÓ SeconHand, kdy zprostÒedkovÁvÁme a kontaktujeme lidi, kteÒÉ prodÁvajÉ a kupujÉ, ÃÉmÚ samozÒejmÅ zÉskÁvÁ dalÓÉ a dalÓÉ naÓe spokojen\$\times\$ zÁjemce, dÁle zajistÉme veÓker\$\times\$ grafick\$\ ← times\$ poÚadavky s firmou zabÙvajÉcÉ se poÃÉtaÃovou grafikou, prÁce s videem je tak\$\times\$ zajiÓtÅna a tÒeba i mÉstnÉ televiznÉ studio a videostudio jsme schopni zajistit, dÁle se mÊÚeme dostat do oblasti Imternetu, kde jÁ stÁle jeÓtÅ nejsem, ale pracuje se na tom, k vÓeobecn\$\times\$ spokojenosti, pokud to mohu troÓku tak ÒÉci, mne tÅÓÉ tÒeba i zÁjem Ãasopisu Excalibur o Ãinnost naÓeho klubu, kde velmi

A jak dÁle v klubu D.A.C.

uvÉtÁm uÚÓÉ spoluprÁci.

Budeme se vÓemoÚnÅ snaÚit dosÁhnout maximÁlnÉ spokojenosti vÓech, kteÒÉ se na nÁs v dobr\$\times\$ vÉÒe obrÁtÉ, chceme rozÓiÒovat nejen Ãlenskou zÁkladnu naÓeho klubu, ale hlavnÅ rozÓÉÒenÉ hardwarov\$\times\$ vybavenosti naÓich uÚivatel, kde samozÒejmÅ dnes jiÚ Amiga500 nemÁ mnoho ÓancÉ se prosadit v oblasti dneÓnÉho softu, ale jsme rÁdi samozÒejmÅ i za jakoukoliv ÕÃast pÒi dÅnÉ kolem poÃÉtaÃÊ Amiga, protoÚe kdo neznÁ schopnosti a moÚnosti tohoto stroje, nikdy by nedokÁzal tuto platformu opustit. Snad budoucnost Amize otevÒe dveÒe na vÙslunÉ, kam prÁvem patÒÉ.

Do roku 1998 pÒejeme Amize i naÓemu klubu jen rÊst a zÁjem.

#### <span id="page-11-0"></span>**1.15 ManuÁly D.A.C.: Guru 2.3, ReOrg 3.11, SnoopDOS 3.0**

Obsah CD 68

õvodnÉk

D.A.C T H E G U R U V.2.3c Rok : 1 9 9 4 TvÊrce : E. Lensint, Holandsko Velikost : 103250B PouÚitÉ : ZjiÓtÅnÉ chybovÙch hlÁÓenÉ

KaÚdÙ amigista se dostal do styku se situacÉ, kdy spouÓtÅl program, zablikaly diody a po chvÉli se objevilo sice krÁsn\$\times\$, ale velmi nepÒÉjemn\$\  $\leftrightarrow$ times\$ Ãerven\$\times\$ ok\$\times\$nko v hornÉ ÃÁsti monitoru a v nÅm nÅco napsÁno a nÅjakÁ ←- ÃÉsla a

pÉsmena s odvolÁnÉm na GURU MEDIATION.

A na co to vlastnÅ toto je a co to je a proÃ to je? DotazÊ mnoho a leckomu to drÁsÁ nervov\$\times\$ zakonÃenÉ u myÓi, kdy si nevÉ rady a nevÉ pro toto se stalo a proÃ se vÊbec toto dÅje a v neposlednÉ ÒadÅ, proÃ se vÊbec toto stalo.

Jako velmi uÚiteÃnÙ pomocnÉk zde pÒichÁzÉ v podobÅ programu THE GURU. Samotn\$\times\$ ohlÁÓenÉ GURU, tedy chyby syst\$\times\$mu, kdy dojde ke kolizi ← napÒÉklad vstupu do pamÅti dvou Ãi vÉce instrukcÉ, coÚ samozÒejmÅ neodpovÉdÁ provozuschopnosti, Ãi spouÓtÉte 1.3 program na syst\$\times\$mu 3.1 a najde se

instrukce, kterÁ nenÉ totoÚna, objevÉ se to jako chyba emulace, tak\$\times\$ se stane, Úe pÔevÁÚÉte svoji Amiga ke kamarÁdovi, mÁte turbokartu s FPU a nÅkde malinko poklepete strojem a FPU se poposune. I toto hlÁÓenÉ bez probl\$\times\$mÊ zjistÉ GURU.

A jak a co s tÉm? Program je nejen celkem malinkÙ, ale je navÉc i velmi jednoduchŮ pÔi ovlÁdÁnÉ. Pokud se VÁm objevÉ hlÁÓenÉ GURU pÒi spadnutÉ syst\$\times\$mu, staÃÉ si jen opsat ÃÉslo GURU hlÁÓky nebo v pÒÉpadÅ DOSsov\$\times\$ ← chyby trojmÉstn\$\times\$ AÉslo DOSov\$\times\$ chyby.

TakÚe si spustÉte tento progrÁmek, vlevo je moÚnost zadat pomocÉ Óipek ÃÉslo ÃÉ pÉsmeno VÁmi opsan\$\times\$ quru chyby a potvrdit nebo samozÒejmÅ vpravo zadÁte ÃÉslo DOSov\$\times\$ chyby a pot\$\times\$ ENTER a t\$\times\$mÅÒ okamÚitÅ se na  $\hookleftarrow$ mal\$\times\$m displayi objevé kompletné seznam o jakou chybu se jedná, zda je smrtelná pro syst\$\times\$m, ale hlavnÅ se v oknÅ objevÉ popis chyby, co je zaà a v neposlednÉ ÒadÅ se v oknÅ jako tÒetÉ objevÉ moÚnost, jak tuto chybu odstranit Ãi se jÉ pÒÉÓtÅ vyvarovat.

Program je skuteÃnÙm pomocnÉkem pÒi bezradnosti uÚivatele a doporuÃuji jej kaÚd\$\times\$mu, kdo mÁ zÁjem o to, proà co a jak funquje na Amize. Vzhledem k velikosti a k moÚnostem, kter\$\times\$ program poskytuje, vÒele tento program doporuÃuji.

REORG V.3.11  $: 1993$ Rok : H. Kruse, USA Autor Velikost: 547191B PouÚitÉ : OdstranÅnÉ fragmentace disku

ZnÁte program? VÉte co to je fragmentace disku? VÉte co s tÉm? VÉte jak na to? OtÁzek habadÅj, ale nikdo VÁm to dodnes neobjasnil, Úe?

Tak jsem tady jÁ. A samozÓejmÅ program REORG ve verzi 3.11 a samozÓejmÅ celÙ Ãesky dÉky Ãesk\$\times\$mu katalogu.

PÒeÃetl jsem nÅjakou tu literaturu, abych zjistil co je fragmentace disku, ale pochopil jsem to tak, Úe jsem to nepochopil. Proto jsem se do toho podÉval prakticky, tedy s pouÚitÉm tohoto programu. V nÅkolika Ãasopiseh byla fragmentace popsÁna a vysvÅtlena, ale skuteÃnou podstatu probl\$\times\$mu jsem skuteÃnÅ nikde nenaÓel, proto doufÁm, Úe s vdÅkem pÒijmete tuto recenzi programu, kde se to pokusÉm objasnit i s ukÁzkou opravy a vyuÚitÉ tohoto programu.

Tedy fragmentaci vysvÅtlÉm s pouÚitÉm normÁlnÉho lidsk\$\times\$ho rozumu bez pouÚitÉ nesrozumitelnÙch dodatkÊ. PÒedstavte si harddisk jako spoustu malinkatÚch ÓuplÉÃkÊ ve skÒÉni. PotÒebujete velmi rychle tyto ÓuplÉky procházet a otvérat. Do kaÚdš\times\$ho Óupléku si nåco dáte, ale za chvéli tam zase dáte nåco jin\$\times\$ho a za dalÓÉ chvÉli zase nåco dalÓÉho a to vÚdy do stejn\$\times\$ho ÓuplÉku. Ale kaÚdÁ vÅc, kterou ze ÓuplÉku vyndÁte tam po sobÅ zanechÁ malinkatou vizitku, takÚe za chvÉli po neustÁl\$\times\$m pÒemÅnovÁnÉ obsahu ÓuplÉku musÉte dÁt dalÓÉ vÅc jiÚ napÊl do jednoho a napÊl do druh\$\times\$ho, Ãili ztrÁcÉte Òehled, kde kterou pÊlku mÁte a tudÉÚ musÉte hledat a hledat a

trvÁ mnohem d\$\times\$le neÚ-li naleznete to co hledÁte. PÒirovnÁnÉ jednoduch\$\ ↔ times\$, ale praktick\$\times\$. StejnÅ tak na harddisku, pokud Ãasteji uklÁdÁte novÁ data a maÚete starÁ, syst\$\times\$m pouÚÉvÁ bloky jako ÓuplÉky a pokud data maÚete, vÚdy tam po nich nÅco zÊstane, takÚe za chvÉli to na harddisku vypadÁ jako hromada rozdÅlenÙch a zÃÁsti obsazenÙch blokÊ a zbytek je obsazen zbytky po starÙch datech. Efekt to mÁ takovÙ, Úe po nÅjak\$\times\$m Aase syst\$\times\$m pÒi  $\leftrightarrow$ startu prohledÁvÁ data a sektory a musÉ skÁkat sem a tam, aby naÓel vÓe potÒebn\$\times\$ ke spuÓtÅnÉ. To je prÁvÅ ta fragmentace, Ãili rozhÁzenost dat a zbytky starÙch, jiÚ smazanÙch dat. Projevuje se to tak, Úe harddisk se nabootovÁvÁ mnohem d\$\times\$le, start syst\$\times\$mu trvÁ d\$\times\$le a naÃÉtÁnÉ dat se stÁle ← prodluÚuje. Pokud fragmentace pÒesÁhne 30% je toto patrn\$\times\$ i laikovi, kterÙ o tom nemÁ ani ponåtÉ, Úe se vÊbec nÅco takov\$\times\$ho dÅje. A pokud se dostanete s hodnotou fragmentace pôes padesÁt procent, je skoro rychlejÓÉ bootovat z diskety a syst\$\times\$m se kroutÉ jako had. TakÚe pÒichÁzÉ pomoc v softwarov\$\times\$ oblasti ↔ podobÅ programu REORG. SamozÒejmÅ toto je moÚno prov\$\times\$st jednoduÓe a rychle zformÁtovÁnÉ a opÅtovnŮm nainstalovÁnÉm syst\$\times\$mu, ale toto je asi vhodn\$\  $\leftrightarrow$ times\$ pÒi pouÚitÉ na diskety, ale pokud mÁte harddisk velk\$\times\$ kapacity, asi je to nereÁln\$\times\$ jednou za Ãtvrt roku formÁtovat. Tak\$\times\$ REORG asi nenÉ zrovna ↔ vhodnÙ pro prÁci s disketami, kde je to aÚ skoro nepotÒebn\$\times\$.

TakÚe jak a co? Po otevÒenÉ programu se nabÉdne hned nÅkolik poloÚek. DoporuÃuji nic v preferencÉch nemÅnit, jen si pouze vybrat partition harddisku, kterŮ chcete nechat tÉmto programem skontrolovat Ãi pÒÉpadnÅ upravit. SpustÉme start a mÊÚeme se krÁsnÅ dÉvat, jak program peÃlivÅ Ãte a tÒÉdÉ data na harddisku. Jakmile ukonÃÉ svou Ãinnost, objevÉ se velk\$\times\$ okno, kde se mÊÚete na vlastnÉ oÃi pÒevÅdÃit, kolik procent fragmentace VÁÓ disk obsahuje. A nynÉ je poslednÉ moÚnost se rozmyslet, zda reorganizovat, a pokud se rozhodnete, stiknete Reorganizaci. NynÉ se tedy dÉvÁte, jak se Ãtou data z harddisku a opÅtovnÅ se v Ãern\$\times\$ barvÅ uklÁdajÉ pÅknÅ v ÒadÅ za sebou a pÅknÅ do pln\$\times\$ho bloku. Po skonÃenÉ dostanete jeÓtÅ zprÁvu o dobÅ práce programu a o jeho vŮsledku.

Aby nebylo vÓechno tak jednoduch\$\times\$, tento program mÁ nÅkterÁ ÕskalÉ, na kter\$\times\$ je tÒeba i upozornit a pÒiznÁm se, Úe jsem nÅkterÁ upozornÅnÉ nikde nenaÓel a vyzkouÓel jsem si je na vlastnÉ kÊÚi. V prvnÉ ÒadÅ je zde nÁroÃnost programu na velikost RAM. Pokud mÁte pouze 2MB CHIP tak to ani nezkouÓetjte pÒi velikosti harddisku nad 500MB. U toho strÁvÉte mlÁdÉ. To je vÅc, kterÁ je vÓeobecnÅ znÁma.

Druhou vÅcÉ je samozÒejmost, kdy program pracuje, nechte jej pracovat a nedÅlejte nic jin\$\times\$ho. NespouÓtÅjte ÚÁdnÙ jinÙ program, nejenÚe seberete Reorqu tolik dÊleÚitou RAM, ale mÊÚe se zcela lehounce podaÒit, Úe program spadne pro kolizi dat a potom pÒeji pÒÉjemnou prÁci pÒi validovÁnÉ harddisku cel\$\times\$ho.

POZOR! SkuteÃn\$\times\$ upozornÅnÉ, kter\$\times\$ jsem nikde nenaÓel a vyzkouÓel ↔ jsem si jej na vlastnÉ kÊÚi. Pokud pouÚÉvÁte velmi populÁrnÉ programy jako je MCP, MCX, MAGICMENU a podobnÅ, kter\$\times\$ sice pracujÉ se syst\$\times\$mem, ale aÚ tak ← ÕplnÅ

syst\$\times\$mov\$\times\$ nejsou, tak je pÒe reorganizacÉ vypnÅte. Program REORG si

perfektnå pohraje s tåmito daty, Úe jsem trávil celù den, neÚ jsem nakonec musel tyto programy nainstalovat znovu. Je dobr\$\times\$, aby pÒi prÁci reorqu nebÅÚel v pozadÉ ÚÁdnÙ jinÙ program, ÃÉmÚ si uÓetÒÉte poustu zbyteÃnÙch starostÉ.

PÒes vÓechna pro i proti je zde program, kterừ poskytuje skuteÃnÅ hodnotnout pomoc pro vÓechny, kteÒÉ pracujÉ v oblastech pro nÅ dÊleÚitÙch. DoporuÃuji jej, ale dÁvejte si skuteÃnÅ pozor na to, pokud se cokoliv zmÅnÉ v syst\$\times\$mu po prÁci programu, radÅji pouÚijte zdravÙ rozum. PÒes nÅkolikero pouVitÉ tohoto programu jsem se ale nesetkal s probl\$\times\$mem jinÙm, neÚ jsou shora uvedeny, ani samovolnÙ pÁd ani nic jin\$\times\$ho. TudÉÚ mohu smÅle ÒÉci, Úe se jedná o velmi spolehlivŮ a kvalitnÉ produkt.

SNOOP DOS v.3.0 Rok : 1 9 9 3 TvÊrce : E. Caroll Velikost : 348006B PouÚitÉ : MonitorovÁnÉ syst\$\times\$mu

A opåt jsem zde s programem, kterÙ je skuteÃnÙm pomocnÉkem, kter\$\times\$ho mÁlokdo znÁ, ale kterÙ, podle m\$\times\$ zkuÓenosti, by nabÉdl mnoho pÒÉjemnÙch schtrÁvenÙch chvilek klidu, pokud byste jej pouÚÉvali. Je to skuteÃnÅ program pro klid v duÓi i v mysli a hlavnÅ za VÁs udÅlÁ tolik zdlouhav\$\times\$ a potÒebn\$\times\$ prÁce, se kterou se moÒÉte hodiny.

PÒedstavte si situaci, kdy spouÓtÉte program nebo hru a v hodnÉ liÓtÅ se VÁ, objevÉ velmi znÁm\$\times\$ hlÁÓenÉ, "program nejde spoustit". Lakonicky to je vÓe a nynÉ si dejte zÁleÚet pro to nejde spustit. KopÉrujete fonty, knihovny a podobnů a pÒitom postaÃuje jedno malinkat\$\times\$ ÒeÓenÉ, kliknou na ikonu programu SnoopDos.

Tento program se otevõe tak velkÙ jak chcete, tedy na obrazovce, mÁ velmi kvalitnÉ a obsÁhl\$\times\$ konfiguraÃnÉ menu, kde je snad nejjednoduÓÓÉ zaÓkrtnou ÕplnÅ vÓechny kolonky, kdy bude prostÅ sledovat vÓe. MÊÚete jej schovat, aby leÚel nÅkde v pozadÉ a otevÒel se jen kdyÚ nÅco nejde nebo se otevÒe pÒi jak\$\times\$mkoliv kroku kterÙ udÅlÁte. To je jiÚ vÅcÉ nastavenÉ. Jen je zase opÅtovnÅ dobÒe, Úe funguje bez probl\$\times\$mÊ plnÅ Ãesky.

A jak to funguje? Velice pÒÉjemnÅ a jednoduÓe. SpustÉte si SnoopDos a pot\$\times\$ se pokusÉte spustit program nebo hru, kter\$\times\$ neÓly. NynÉ se jen dÉvÁte na monitor a sledujete, co vÓe program potÒebuje pro svou prÁci. SahÁ si pro font, pro knihovnu, ovladaà Ãi jinÁ data a pokud je vÓe v poÒÁdku bÅÚÉ ÒÁdka za ÒÁdkou a oznamuje OK. Pokud nÅco nenajde nebo je nÅkde chyba nebo je tÒeba knihovna jin\$\times\$ registrace neÚ-li program potÒebuje, objevÉ se vedle spouÓtÅn\$\times\$ ÒÁdky hlÁÓenÉ CHYBA. NenÉ nic jednoduÓÓÉho neÚ-li pot\$\times\$ vÓe pÒizpÊsobit a nemusÉte nic hledat a laborovat proà to nebo to nejde spustit.

Program je skuteÃnÅ velmi jednoduchÙ, ale udÅlÁ tolik prÁce, Úe si to ani nedovedete pÔedstavit, dpadne hledÁnÉ, zkouÓenÉ a bezvŮznamn\$\times\$ pokusv. Program lze tak\$\times\$ pouÚÉt v pÒÉpadÅ, Úe chcete nÅkterÁ data zjistit, odkud je ten kterÙ program bere a nevÉte tÒeba u PersonalPaintu, kam sahÁ pro lokalizaci. S tÉmto programem mÁte moÚnost zjistit vÓechny cesty vÓech programÊ.

PoslednÉ velmi dÊleÚitou funkcÉ tohoto programu je moÚnost, kterou si

zadÁte do konfigurace. Je to evidenÓnÉ script, tedy na vysvÅtlenou to funguje tak, Úe SnoopDos bÅÚÉ v pozadÉ a v pÓÉpadÅ spadnutÉ syst\$\times\$mu, tedy Guru, tÅsnÅ pÒedtÉm program zaeviduje, proà to padÁ a uloÚÉ to na harddisk, kdy potom máte moÚnost dodateÃnÅ zjistit, proà se to stalo a co se prÁvÅ otevÉralo. MÊÚete mÉt chybu v ikonÅ nebo knihovnÅ, pro kterou to spadne, a tento prográmek ji bez probl\$\times\$mÊ odhalÉ.

NemÅl by chybÅt ve vÙbavÅ kaÚd\$\times\$ho machra, kterÙ si lÁme hlavu nad probl\$\  $\leftrightarrow$ times\$my, nad kterÙmi nemusÉ.

 $-dacan-$